Ver.1.0.20110323

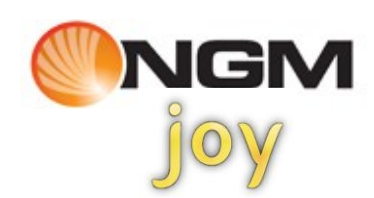

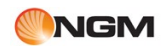

Complimenti per l'acquisto del nuovo telefono **3G NGM JOY**!

Per saperne di più

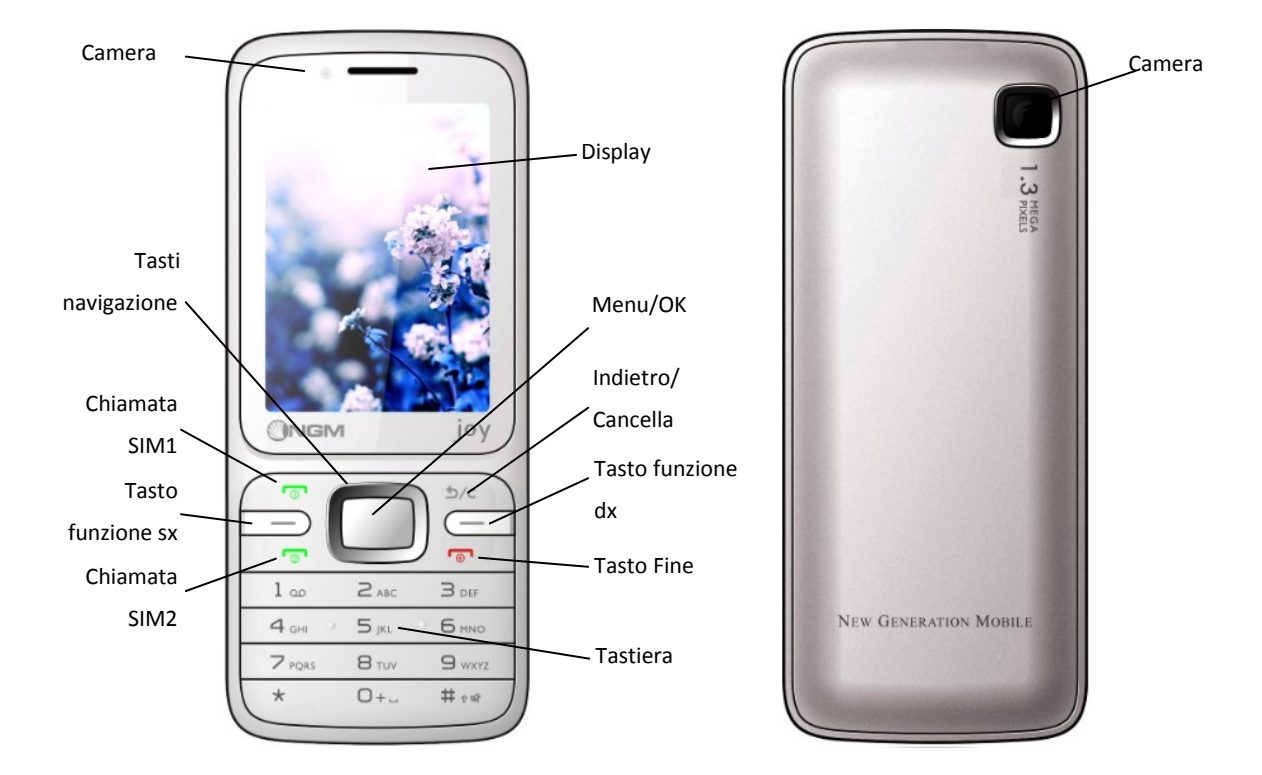

Accensione / spegnimento: premere per alcuni secondi il tasto Fine.

Terminare una chiamata: premere il tasto Fine.

Rispondere a una chiamata: quando c'è una chiamata in arrivo, premere il tasto Chiamata SIM1/SIM2 o tasto funzione sinistro (Rispondi).

Rifiutare una chiamata: quando c'è una chiamata in arrivo, premere il tasto Fine per rifiutarla.

Accedere al menu principale: per accedere al menu principale, premere il tasto Menu o il tasto OK, e

uscire premendo il tasto Indietro o il tasto Fine.

Bloccare / sbloccare la tastiera:

Bloccare premendo per alcuni secondi il tasto OK

Sbloccare premendo il tasto funzione sinistro seguito dal tasto " \*"

Passare alla modalità silenziosa: premere per alcuni secondi il tasto #.

Tasti di navigazione:

Tasto Sinistra: per scorrere a sinistra le icone della barra dei collegamenti

Tasto Destra: per scorrere a destra le icone della barra dei collegamenti

Tasto su/giù: Se sono presenti appuntamenti o contenuti multimediali in riproduzione, si può passare da uno all'altro tramite tali tasti.

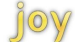

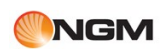

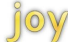

#### **Interfaccia di Standby**

L'interfaccia di Standby è mostrata qui di seguito:

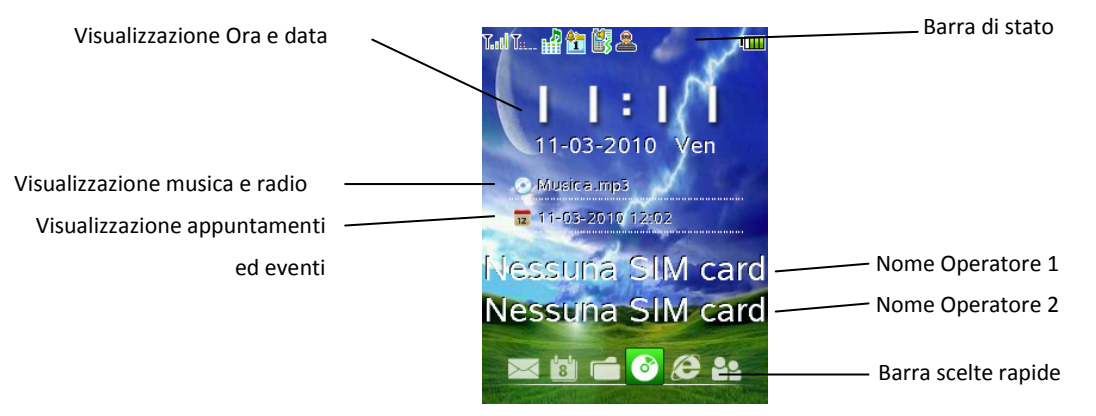

L'interfaccia di standby include la barra di stato, l'area di visualizzazione di ora e data, i nomi degli operatori, l'area di visualizzazione di musica e radio, l'area di visualizzazione degli eventi, e l'area di visualizzazione delle scelte rapide.

Barra di stato: l'icona mostra lo stato attuale del telefono, compresi intensità del segnale, nuovi eventi di vario tipo, livello della batteria, etc. Tipologia e significato delle icone sono mostrati nella sezione dedicata ai simboli e alle icone della barra di stato.

L'area di visualizzazione di ora e data mostra data e ora correnti e giorno della settimana.

Nome Operatore 1: mostra il nome dell' operatore per la SIM1.

Nome Operatore 2: mostra il nome dell' operatore per la SIM2.

L'area di visualizzazione di musica e radio mostrerà le informazioni di riproduzione quando dei brani musicali oppure la radio FM vengono utilizzati in background; l'utente può utilizzare i tasti di navigazione su/giù per evidenziare l'area visualizzazione di musica e radio, e poi premere il tasto OK per passare alla schermata del music player o della radio FM.

L'area di visualizzazione degli eventi e degli appuntamenti mostra gli appuntamenti per il giorno corrente impostati dall'utente. L'utente può utilizzare i tasti di navigazione su/giù per evidenziare l'area visualizzazione degli appuntamenti, e poi premere il tasto OK per passare alla schermata del calendario.

Tasti funzione: premere il tasto funzione di sinistra per validare la scelta rapida selezionata; premere quella di destra per accedere alla rubrica.

#### **Modalità Tab switch**

La modalità Tab switch permette di cambiare rapidamente l'interfaccia usando delle linguette visualizzate in una data area dello schermo. Lo schermo a linguette è così visualizzato:

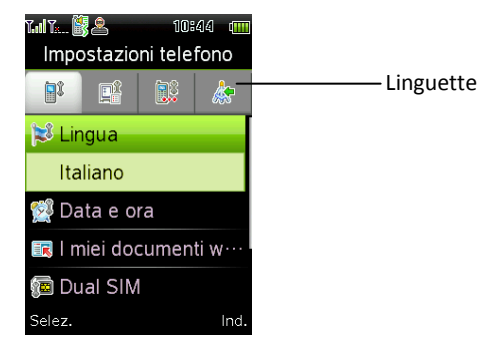

Linguetta: la linguetta evidenziata indica la schermata attuale, premere i tasti di navigazione destra/sinistra per passare alla schermata corrispondente.

<span id="page-3-0"></span>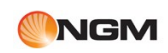

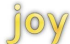

### Indice dei contenuti

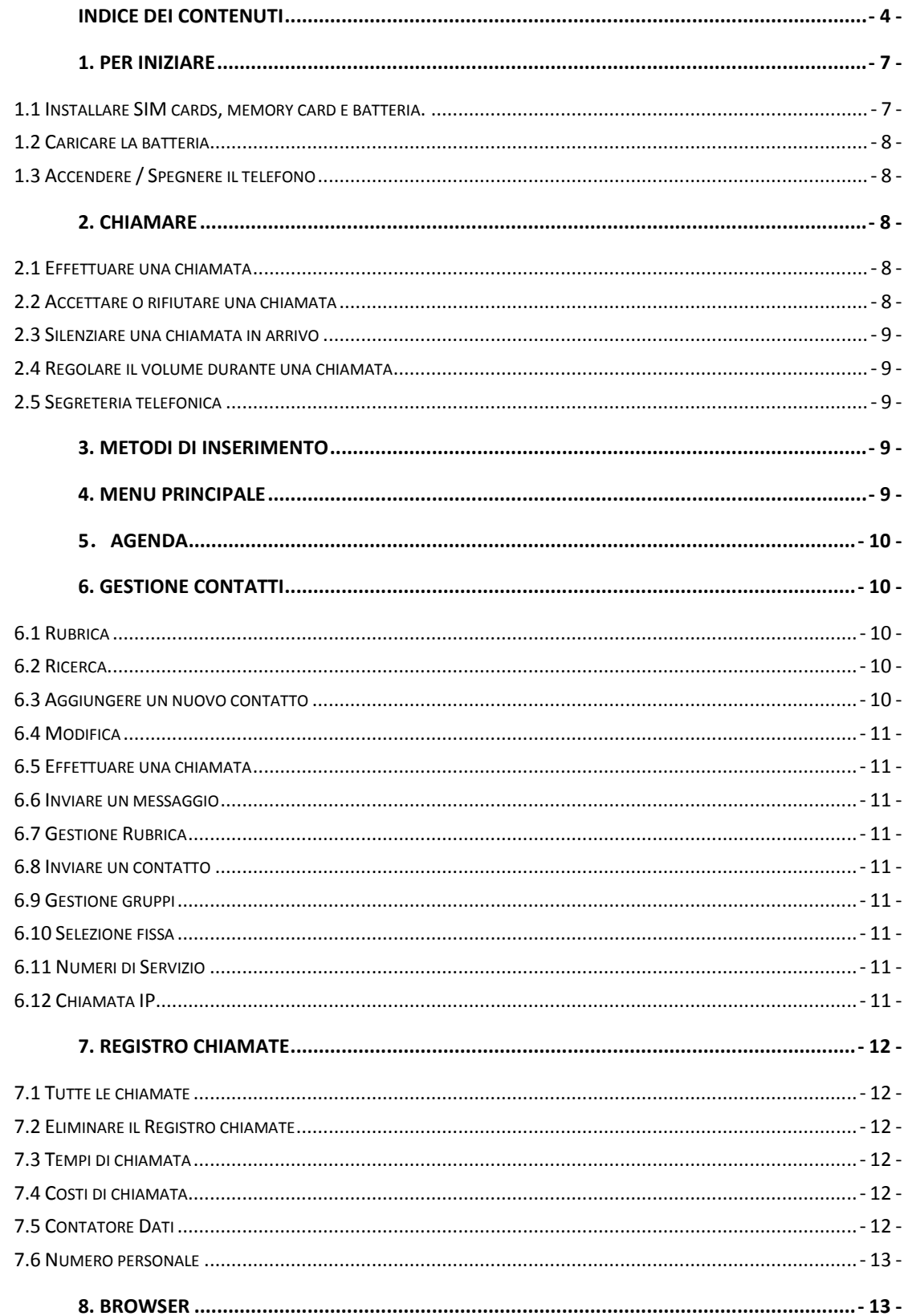

### **NGM**

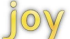

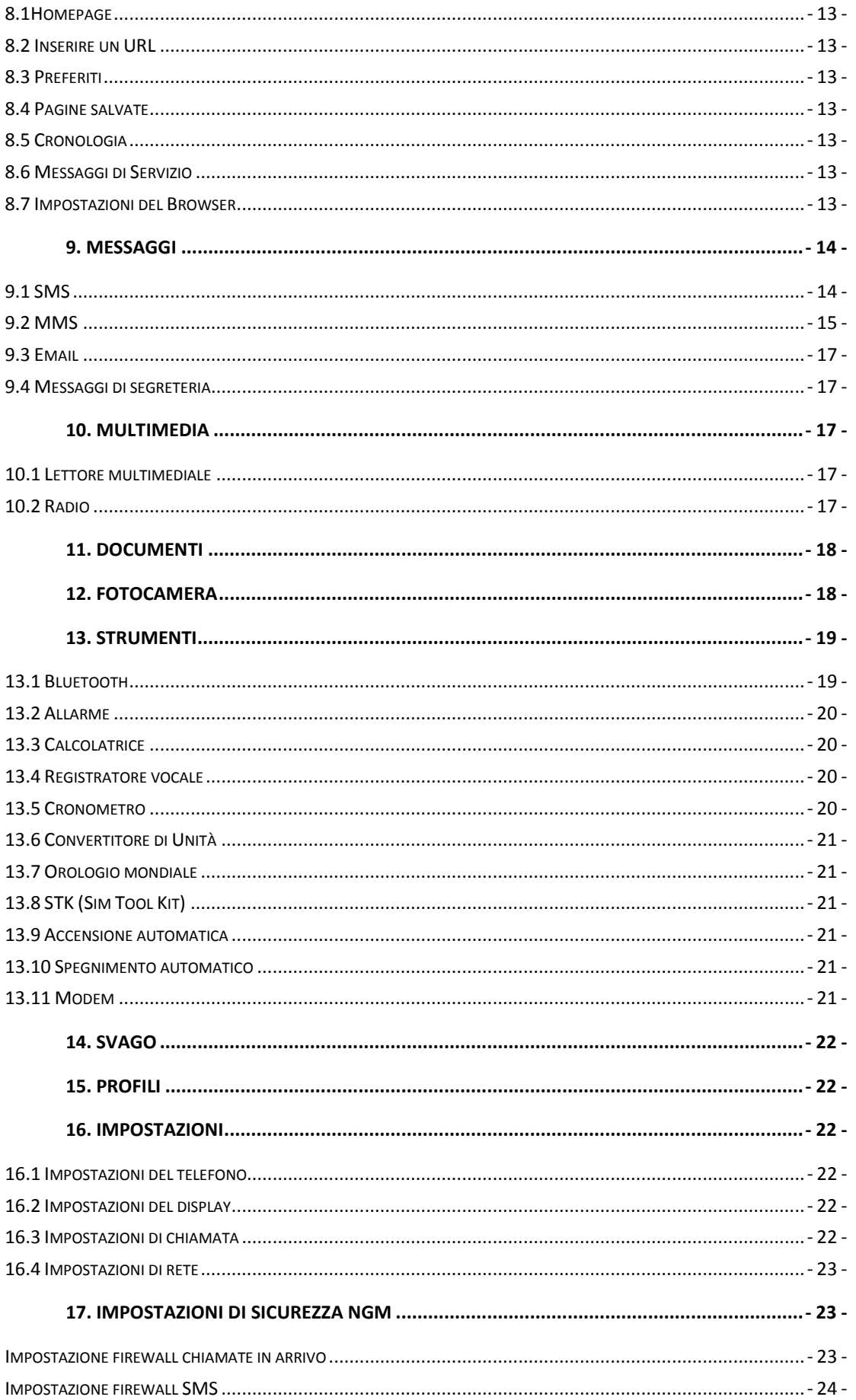

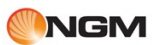

iov

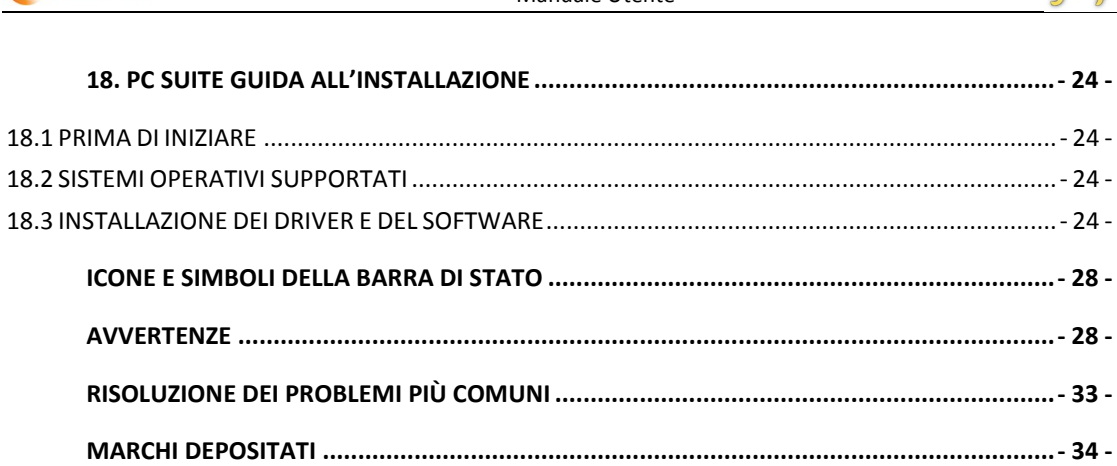

<span id="page-6-0"></span>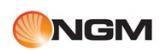

## **1. Per iniziare**

Prima dell'uso, siete pregati di leggere attentamente le linee guida in "Avvertenze per la sicurezza". Per usare il telefono, è necessario inserire una SIM card funzionante, fornita da un operatore o da un rivenditore. La SIM card contiene una serie di informazioni personali (tra cui il vostro numero telefonico) e può archiviare numeri telefonici e messaggi.

### <span id="page-6-1"></span>*1.1 Installare SIM cards, memory card e batteria.*

Durante l'operazione, tenete le SIM cards fuori dalla portata dei bambini. Informatevi presso il vostro rivenditore circa i servizi offerti e le funzionalità connesse alla SIM card. Prima di rimuovere la batteria, assicuratevi che il telefono sia spento e disconnesso dal caricabatterie. 1. Rimuovere il coperchio posteriore del telefono.

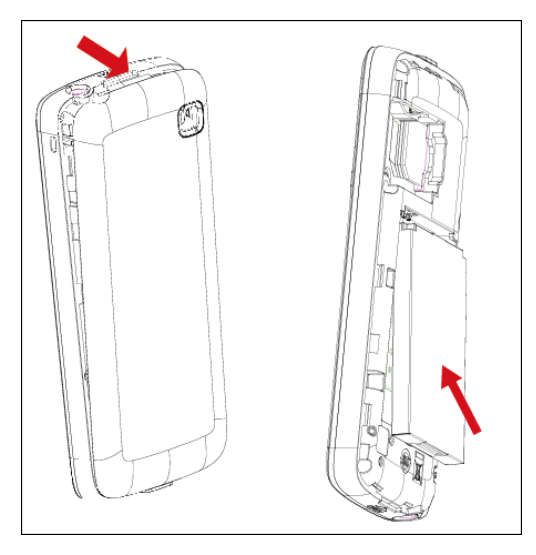

2. Assicurarsi che la posizione dell'angolo della scheda corrisponda a quanto indicato sul telefono, e che la superficie metallica di contatto della SIM card sia rivolta verso il telefono; inserire quindi la SIM card orizzontalmente nello slot.

3. Sollevare la cover metallica dello slot della memory card, inserire la stessa e quindi abbassare di nuovo la cover per bloccare la scheda in posizione.

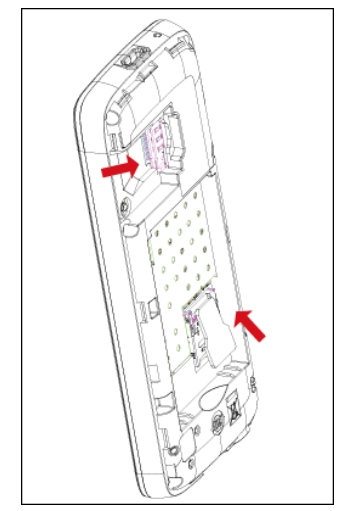

4. Per rimuovere le SIM cards e la memory card ripetere all'inverso la medesima sequenza di operazioni usata per inserire le schede.

5. Inserire la batteria nell'apposito slot.

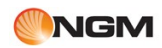

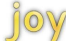

6. Ripristinare il coperchio posteriore del telefono.

**ATTENZIONE**: Qualsiasi operazione di inserimento e rimozione di SIM cards e Memoria SD deve essere effettuata dopo aver rimosso la batteria dal telefono.

#### <span id="page-7-0"></span>*1.2 Caricare la batteria*

1. Collegare il caricabatterie alla rete elettrica.

2. Collegare l'altra estremità del cavo del caricabatterie alla presa nella parte inferiore del telefono.

3. La batteria ricaricabile di questo prodotto deve essere smaltita in modo corretto. Siete pregati di contattare il più vicino centro locale di riciclaggio per informazioni circa il metodo di smaltimento più appropriato. Non gettare la batteria nel fuoco, in modo da evitare possibili esplosioni.

#### <span id="page-7-1"></span>*1.3 Accendere / Spegnere il telefono*

<span id="page-7-2"></span>Per accendere o spegnere il telefono, mantenere premuto il tasto End per qualche secondo.

### **2. Chiamare**

#### *2.1 Effettuare una chiamata*

<span id="page-7-3"></span>In modalità standby, premere i tasti numerici per inserire il numero desiderato; premere il tasto Cancella per cancellare il numero. Premendo il tasto Menu è possibile passare al menu Opzioni e quindi selezionare l'opzione Chiamata nel submenu; da qui è possibile selezionare la ChiamataVocale, la Videochiamata o la Chiamata IP tramite Sim1 o Sim2. È inoltre possibile selezionare Invia Messaggio per inviare SMS o MMS al contatto desiderato o Salva Numero per salvare un numero nella Rubrica.

Note:

per le chiamate internazionali, è necessario premere il tasto '+', e quindi il numero telefonico inclusivo di codice internazionale e di prefisso locale.

per chiamare un numero salvato tra i Contatti, premere il tasto Contatto per accedere alla Rubrica e scorrere su/giù con i tasti di navigazione finché non compare il numero desiderato; quindi premere il tasto funzione sinistro per passare al menu Opzioni e selezionare Chiamata, poi selezionare la ChiamataVocale, la Videochiamata o la Chiamata IP per effettuare la chiamata.

Per chiamare numeri recentemente selezionati dalla modalità standby, premere il tasto SIM1 o SIM2 per visualizzare l'elenco dei numeri stessi. Selezionare il numero o il nome desiderato, quindi premere il tasto SIM1 o SIM2 per effettuare la chiamata.

È possibile chiamare un altro numero telefonico mentre è in corso una chiamata (è richiesto il supporto di rete). L'utente può comporre il secondo numero nella maniera convenzionale; quando il secondo telefono sarà connesso, la chiamata in corso sarà automaticamente convertita allo stato di chiamata in attesa. L'utente potrà liberamente commutare tra le due chiamate premendo il tasto funzione sinistro, e selezionando l'opzione Scambia.

È inoltre possibile chiamare la propria casella vocale (servizio di rete). Per chiamare la casella vocale, mantenere premuto il tasto 1 in modalità standby, quindi selezionare Sim1 o Sim2.

#### <span id="page-7-4"></span>*2.2 Accettare o rifiutare una chiamata*

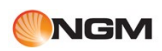

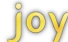

Quando c'è una chiamata in arrivo, premere il tasto funzione sinistro per rispondere, oppure premere il tasto Fine o Indietro per rifiutarla.

#### *2.3 Silenziare una chiamata in arrivo*

<span id="page-8-0"></span>Quando c'è una chiamata in arrivo, premendo il tasto OK il telefono smette di riprodurre la suoneria e di vibrare. Se l'utente preme di nuovo il tasto OK, la suoneria e la vibrazione riprenderanno.

#### *2.4 Regolare il volume durante una chiamata*

<span id="page-8-1"></span>Durante una chiamata, premere il tasto di navigazione Su per incrementare il volume, oppure premere il tasto di navigazione Giù per ridurlo.

#### *2.5 Segreteria telefonica*

<span id="page-8-3"></span><span id="page-8-2"></span>Se la funzione è attivata, le chiamate perse saranno registrate; l'utente può recuperare le registrazioni dall'elenco Messaggi vocali.

### **3. Metodi di inserimento**

L'utente può usare la tastiera per inserire testo, avvalendosi di modalità multiple di inserimento (maiuscolo, minuscolo, etc.). Il telefono supporta cinque lingue: Italiano, Francese, Tedesco, Spagnolo, Inglese.

<span id="page-8-4"></span>La lingua può essere selezionata dal menu Impostazioni. Se il telefono è impostato su Italiano, anche la lingua di default del T9 sarà impostata su Italiano. Se l'utente desidera usare il T9 in Inglese, è sufficiente selezionare Impostazioni>Lingua di scrittura e scegliere " Inglese ". L'utente può anche premere il tasto "\*" per commutare i metodi di inserimento della lingua impostata.

### **4. Menu Principale**

Dalla interfaccia di standby, premere il tasto Menu per accedere al menu principale. L'aspetto dell'interfaccia sarà il seguente:

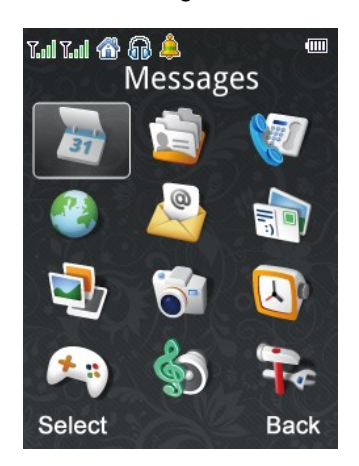

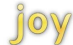

<span id="page-9-0"></span>Tramite il menu principale, l'utente può accedere a diverse schermate funzionali. Questo menu include 12 funzioni principali: Agenda, Gestione contatti, Registro chiamate, Browser, Messaggi, Multimedia, Galleria, Fotocamera, Strumenti, Svago, Profili e Impostazioni.

## **5**.**Agenda**

Per visualizzare o inserire appuntamenti ed eventi.

L'utente può creare un nuovo appuntamento o evento premendo il tasto Menu e aprendo il menu Opzioni. Scegliere quindi "Aggiungi", e selezionare un tipo di evento per accedere alla schermata di modifica, dove è possibile impostare "Inizio", "Fine", "Note", "Allarme", "Ripeti", "Località". Premere quindi il tasto Indietro per salvare il nuovo appuntamento/evento.

L'utente può anche modificare gli eventi programmati esistenti usando la medesima procedura già descritta per i nuovi eventi.

Selezionando una data dall'Agenda e scegliendo "Visualizza" saranno mostrati gli appuntamenti programmati per quel giorno.

Allo scadere della data stabilita per un evento programmato, il telefono mostrerà un promemoria. I toni di avviso per il promemoria possono essere impostati tramite i toni di allarme nel menu Profili.

<span id="page-9-1"></span>Per selezionare una data, premere il tasto Menu, aprire il menu Agenda e selezionare quindi "Vai alla data"; inserire quindi la data e scegliere "Ok": il calendario mostrerà automaticamente la data inserita.

### **6. Gestione contatti**

#### *6.1 Rubrica*

<span id="page-9-2"></span>L'utente può accedere alla Rubrica selezionando la voce corrispondente nella Gestione contatti. L'elenco dei contatti per default mostra tutti i contatti; premendo i tasti di navigazione destra/sinistra è possibile commutare in modo da mostrare solo i contatti salvati nella SIM card 1, solo quelli della SIM card 2 o solo i contatti salvati nel telefono.

#### *6.2 Ricerca*

<span id="page-9-3"></span>Per ricercare il nome di un contatto in Rubrica, inserire la prima lettera del nome del contatto desiderato nell'elenco contatti. Verrà mostrata una lista di risultati dal quale sarà possibile scegliere il contatto desiderato ed effettuare la chiamata.

#### *6.3 Aggiungere un nuovo contatto*

<span id="page-9-4"></span>Selezionando Aggiungi Nuovo contatto dalla Gestione contatti si accede ad una schermata dove è possibile inserire le informazioni appropriate: Nome, Numero, Numero di casa, Numero dell'azienda, Indirizzo email (1 & 2), Numero Ufficio, Numero Fax, Data del compleanno, Immagine associata, Suoneria associata e Gruppo di chiamanti. Selezionare "Salva" per salvare le informazioni. È possibile definire la posizione di archiviazione tramite Gestione contatti/Impostazioni Rubrica/ Salva in, e quindi scegliere Salva nel telefono, Salva nella SIM1, Salva nella SIM2 o Chiedi sempre.

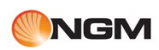

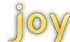

#### *6.4 Modifica*

<span id="page-10-0"></span>È possibile modificare le informazioni dei contatti tramite Opzioni / Modifica. La procedura è analoga a quella per aggiungere un nuovo contatto.

#### *6.5 Effettuare una chiamata*

<span id="page-10-1"></span>Tramite Opzioni / Chiama è possibile scegliere se effettuare una Chiamata vocale, una Videochiamata, oppure una Chiamata IP.

#### <span id="page-10-2"></span>*6.6 Inviare un messaggio*

Tramite Opzioni / Invia Messaggio, è possibile inviare un SMS oppure un MMS al contatto selezionato.

#### <span id="page-10-3"></span>*6.7 Gestione Rubrica*

Tramite le Opzioni , è possibile copiare, spostare, duplicare un contatto della Rubrica.

Tramite Gestione contatti /Avanzate/Copia tutte le voci, è possibile copiare tutti i contatti da SIM1 o da SIM2 al Telefono, oppure da SIM1a SIM2 e viceversa, o ancora da Telefono a SIM1 o a SIM2.

Da Gestione contatti /Avanzate/Backup, selezionare Esporta o Importa per esportare la Rubrica nel telefono o nella memory card o importare la Rubrica dal telefono o dalla memory card.

Per eliminare un contatto selezionato, scegliere Opzioni/Elimina.

Per eliminare tutti i contatti, da Gestione contatti /Avanzate/Cancella tutto, selezionare SIM1 o SIM2 oppure Telefono per eliminare tutti i contatti salvati rispettivamente nella SIM1, nella SIM2 o nel Telefono.

#### <span id="page-10-4"></span>*6.8 Inviare un contatto*

Tramite Opzioni / Invia Contatto, è possibile inviare il contatto selezionato via SMS.

Tramite Opzioni / Invia vCard, è possibile inviare il biglietto da visita elettronico del contatto selezionato via MMS o Bluetooth, oppure salvarlo con Salva su File.

#### *6.9 Gestione gruppi*

<span id="page-10-5"></span>Tramite Gestione contatti /Gestione Gruppi, è possibile selezionare un gruppo di chiamanti (Famiglia, Amici, Business, VIP) ed associarvi una suoneria e un'immagine, oppure modificare l'elenco dei membri.

#### *6.10 Selezione fissa*

<span id="page-10-6"></span>La Selezione fissa è una modalità limitata che restringe le chiamate in uscita ai soli numeri indicati; l'attivazione della Selezione fissa richiede l'inserimento del codice PIN2. Tramite Gestione contatti /Composizione numero fisso/SIM1 (o SIM2), si accede alla schermata di selezione fissa, dove è possibile attivare o disattivare la modalità e selezionare Elenco numeri fissi per visualizzare l'elenco dei contatti inseriti.

#### *6.11 Numeri di Servizio*

<span id="page-10-7"></span>La selezione dei Numeri di Servizio è un servizio speciale fornito dagli operatori di rete, e i Numeri di Servizio verranno visualizzati solo quando la SIM card supporta tale funzione. Tramite Gestione contatti /Composizione Numero di servizio /Sim1 (o Sim2), è possibile accedere all'elenco dei numeri di servizio.

#### *6.12 Chiamata IP*

<span id="page-10-8"></span>Dal menu Impostazioni chiamata è possibile impostare fino a 3 numeri di servizio chaimata IP per ogni SIM attivabili singolarmente. Successivamente l'utente puo effetturare una chiamata IP (Utilizzando il numero

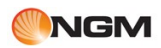

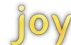

<span id="page-11-0"></span>di servizio chiamata IP attivato in precedenza) direttamente dalle opzioni del numero selezionato per la chiamata (opzioni, chiama,chiamata IP)

# **7. Registro chiamate**

Da questo menu, selezionando SIM1 o SIM2 è possibile visualizzare il corrispondente Registro chiamate; il Registro chiamate di ciascuna SIM include il medesimo contenuto:

#### *7.1 Tutte le chiamate*

<span id="page-11-1"></span>Tramite Registro chiamate /SIM1 (o SIM2) /Tutte le chiamate, si accede alla schermata corrispondente. L' interfaccia mette a disposizione 4 linguette: Tutte le chiamate, Chiamate effettuate, Chiamate perse, e Chiamate ricevute.

Oltre a visualizzare il Registro delle chiamate, è possibile accedere alle seguenti funzioni, tramite le

#### Opzioni:

Elimina: per eliminare dal registro la chiamata selezionata.

Salva in Rubrica: per salvare nella Rubrica il contatto relativo alla chiamata.

Chiama: per chiamare il contatto relativo alla chiamata (chiamata vocale, videochiamata o chiamata IP). Modifica: per modificare il numero corrente.

Invia Messaggio: per inviare un SMS o un MMS al contatto.

Aggiungi alla blacklist: per aggiungere il numero alla blacklist, usando le impostazioni di sicurezza NGM.

#### *7.2 Eliminare il Registro chiamate*

<span id="page-11-2"></span>Tramite Registro chiamate /SIM1 (o SIM2) /Cancella Registro chiamate, è possibile eliminare le Chiamate effettuate, le Chiamate perse, o le Chiamate ricevute, oppure scegliere Elimina tutte per ripulire completamente il Registro chiamate.

#### *7.3 Tempi di chiamata*

<span id="page-11-3"></span>Tramite Registro chiamate /SIM1 (o SIM2) /Tempi di chiamata, è possibile visualizzare la durata dell'ultima chiamata, il tempo totale delle chiamate effettuate, e il tempo totale delle chiamate ricevute , oppure impostare Resetta tutte le volte.

#### *7.4 Costi di chiamata*

<span id="page-11-4"></span>Tramite Registro chiamate /SIM1 (o SIM2) / Costi di chiamata, è possibile visualizzare il Costo dell'ultima chiamata e i Costi totali; inoltre, è possibile Resettare i costi, fissare un tetto massimo di spesa o stabilire un Costo per unità. Queste informazioni possono essere mostrate solo se questa funzione è supportata dalla SIM card.

L'impostazione di alcune funzioni richiede l'inserimento dei codici PIN2.

#### *7.5 Contatore Dati*

<span id="page-11-5"></span>Tramite Registro chiamate /SIM1 (o SIM2) / Contatore Dati, è possibile visualizzare gli Ultimi inviati, gli Ultimi ricevuti, Tutti gli inviati e Tutti i ricevuti; inoltre, è possibile Resettare il contatore.

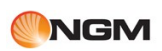

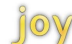

#### *7.6 Numero personale*

<span id="page-12-1"></span><span id="page-12-0"></span>Tramite Registro chiamate /SIM1 (o SIM2) / Numero personale, è possibile visualizzare o modificare il proprio numero, ed inviarlo ad altri contatti via MMS o via Bluetooth tramite Opzioni/Invia. Il numero può essere salvato tramite Opzioni /Salva.

### **8. Browser**

Attraverso il browser WAP (Wireless Application Protocol) del telefono, è possibile accedere al Web e visualizzare informazioni aggiornate e contenuti multimediali. L'utente può impostare una home page, dei segnalibri per i siti preferiti, visualizzare lo storico della navigazione, etc.

Per usare questa funzione, aprire il menu Browser, e quindi selezionare le funzioni desiderate.

#### *8.1Homepage*

<span id="page-12-2"></span>Questa funzione consente al telefono di connettersi a Internet, e visualizzare la homepage fornita dal provider Web.

#### *8.2 Inserire un URL*

<span id="page-12-3"></span>L'utente può aprire una determinate pagina web inserendo manualmente il suo indirizzo o usando un indirizzo inserito nello storico delle pagine visitate.

#### *8.3 Preferiti*

<span id="page-12-4"></span>Questa funzione consente di archiviare un sito web in modo da accedervi più rapidamente. L'utente può modificare o eliminare il bookmark, e svolgere altre operazioni tramite il menu Opzioni.

#### <span id="page-12-5"></span>*8.4 Pagine salvate*

Questa funzione consente di accedere a pagine web precedentemente salvate.

#### <span id="page-12-6"></span>*8.5 Cronologia*

L'utente può accedere all'elenco delle pagine web visitate recentemente.

Selezionando un sito web dall'elenco, è possibile accedere alla pagina web corrispondente. La cronologia può essere liberamente cancellata.

#### <span id="page-12-7"></span>*8.6 Messaggi di Servizio*

L'utente può accedere da qui all'elenco dei messaggi push ricevuti.

#### *8.7 Impostazioni del Browser*

<span id="page-12-8"></span>Questa funzione consente di impostare alcune proprietà del browser, quali Opzioni del Browser, Impostazioni Messaggi di Servizio, Cancella Cache, Cancella Cookies e Certificati affidabili.

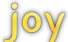

### **9. Messaggi**

#### <span id="page-13-1"></span><span id="page-13-0"></span>*9.1 SMS*

Per creare e inviare un SMS, selezionare Messaggi/ SMS / Crea Messaggio; da qui si accede all'interfaccia di composizione del messaggio, dove si può elaborare il contenuto; l'utente può quindi inserire il numero o selezionare uno o più contatti con Opzioni/Contatti o Opzioni/Gruppi. Dopo aver aggiunto il destinatario al messaggio, scegliere "Opzioni/Invia", e quindi selezionare se l'invio dell'SMS debba avvenire via Sim1 o via Sim2. Scegliendo "Opzioni/Salva", è possibile salvare lo SMS nelle Bozze oppure nei Modelli.

Selezionando Opzioni, si accede alle seguenti funzioni:

Cancella testo: elimina tutti i contenuti dello SMS.

Salva: per salvare lo SMS nelle Bozze oppure nei Modelli.

Inserisci Modello: per accedere all'interfaccia Modelli e selezionare il modello desiderato.

Inserisci Contatto: per inserire le informazioni di un contatto nei contenuti dello SMS.

Inserisci Firma: per inserire una firma.

Metodo di Input: per selezionare un metodo di input testuale dall'elenco.

Ricevuti

Tutti gli SMS ricevuti sono archiviati nella casella Ricevuti; vi sono due caselle separate per i Ricevuti SIM1 e i Ricevuti SIM2.

L'utente può visualizzare il contenuto di un messaggio nelle diverse caselle, selezionando "Opzioni".

Per rispondere con un SMS, aprire l'interfaccia Crea Nuovo messaggio, comporlo e quindi inviarlo al contatto designato.

Chiama: selezionare Chiamata vocale o Videochiamata per chiamare il mittente del messaggio.

Inoltra: per inoltrare un SMS, aprire l'interfaccia SMS e inviare il messaggio a ulteriori contatti.

Dimensione carattere: per impostare la dimensione dei caratteri nel messaggio.

Elimina: per eliminare il messaggio.

Usa Numero: per estrarre il numero del mittente dal contenuto SMS.

Usa URL: per estrarre l'URL dal contenuto SMS.

Usa Indirizzo Email: per estrarre l'indirizzo Email dal contenuto SMS.

Avanzate:

a. Copia in telefono/ SIM : per copiare il messaggio nel telefono o nella SIM card.

b. Sposta in telefono/ SIM : per spostare il messaggio nel telefono o nella SIM card.

c. Copia tutti i Messaggi di testo: per copiare tutti i messaggi di testo da SIM o da Telefono in un'altra posizione.

d. Sposta tutti i Messaggi di testo: per spostare tutti i messaggi di testo da SIM o da Telefono in un'altra posizione.

Opzioni di modifica: Copia o Copia Tutto.

#### In uscita

Tutti gli SMS che non sono stati inviati con successo vengono archiviati nella casella In uscita; vi sono due caselle separate per i messaggi In uscita SIM1 e quelli SIM2.

Nell'interfaccia Inviati, l'utente può visualizzare i messaggi e accedere alle seguenti funzioni selezionando "Opzioni":

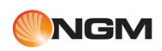

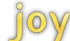

Invia: per reinviare il messaggio. Modifica: per modificare il contenuto del messaggio. Dimensione Carattere: per impostare la dimensione dei caratteri. Elimina: per eliminare il messaggio. Usa Numero: per estrarre il numero del mittente dal contenuto SMS. Usa URL: per estrarre l'URL dal contenuto SMS. Usa Indirizzo Email: per estrarre l'indirizzo Email dal contenuto SMS. Avanzate: a. Copia in telefono/ SIM : per copiare il messaggio nel telefono o nella SIM card. b. Sposta in telefono/ SIM : per spostare il messaggio nel telefono o nella SIM card. c. Copia tutti i Messaggi di testo: per copiare tutti i messaggi di testo da SIM o da Telefono in un'altra

posizione. (quando nessun messaggio è selezionato)

d. Sposta tutti i Messaggi di testo: per spostare tutti i messaggi di testo da SIM o da Telefono in un'altra posizione. (quando nessun messaggio è selezionato)

Opzioni di modifica: Copia o Copia Tutto.

#### Inviati

Tutti gli SMS che sono stati inviati con successo vengono archiviati nella casella Inviati ; vi sono due caselle separate per i messaggi Inviati SIM1 e Inviati SIM2.

#### Bozze

I messaggi in corso di elaborazione possono essere salvati nelle Bozze. Vi sono due archiviazioni separate per ciascuna SIM: Bozze SIM1 e Bozze SIM2.

#### Indesiderati

Tutti i messaggi provenienti da numeri inseriti nella Blacklist dei messaggi, vengono direttamente memorizzati nella cratella "Indesiderati".

#### Modelli

Nella cartella Modelli sono archiviati alcuni modelli da usare per gli SMS.

#### Impostazioni SMS

È possibile impostare profili separati per la Sim1 e per la Sim2: ciascun profilo può essere modificato per quanto riguarda indirizzo SC, Periodo di validità, Rapporto di consegna, Firma messaggio o Archiviazione Preferita.

#### Stato memoria

Per verificare lo stato di utilizzo della memoria SMS per il telefono e le SIM cards 1 e 2.

#### <span id="page-14-0"></span>*9.2 MMS*

Selezionare Messaggi / MMS / Creare MMS per accedere all'interfaccia di composizione del messaggio, dove è possibile inserire il contenuto MMS ( immagini, audio, video e altri documenti), e quindi selezionare "Invia"

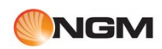

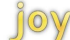

per inviare il MMS ai contatti designati via Sim1 o Sim2; selezionando " Salva nelle Bozze", il messaggio sarà salvato nella cartella corrispondente. Le opzioni disponibili per l'interfaccia di composizione MMS sono le seguenti: Invia: per inviare un MMS al contatto. Aggiungi: per aggiungere una nuova Slide, un nuovo Contatto, una Cc o una Bcc. Inserisci: per inserire Immagine, Suoneria, Video, vCard o un altro file al MMS. Rimuovi file: per rimuovere il file inserito (questa voce sarà mostrata solo dopo l'inserimento di un file). Anteprima: per visualizzare a schermo l'effetto del MMS. Tempo Slide: per impostare il tempo di visualizzazione di ciascuna slide. Salva nelle Bozze: per salvare il MMS nelle Bozze. Salva come Modello: per salvare il MMS nei Modelli. In arrivo

Tutti gli MMS ricevuti vengono archiviati nella casella In arrivo.

Le opzioni disponibili per l'interfaccia MMS In arrivo sono le seguenti:

Apri: per aprire un MMS.

Rispondi: per rispondere a un MMS o a un SMS.

Chiama: per chiamare il mittente del messaggio tramite Chiamata vocale, Videochiamata o Chiamata IP.

Inoltra: per inoltrare un MMS nella forma originale o dopo averlo modificato.

Elimina: per eliminare un MMS.

Elimina tutti: per eliminare tutti gli MMS.

Blocca/Sblocca: per bloccare o sbloccare un MMS.

Ordina per: per ordinare per Data & Ora, Oggetto o Letti/Non letti.

#### In uscita

Tutti gli MMS che non sono stati inviati con successo vengono archiviati nella casella In uscita.

### Bozze

I messaggi in corso di elaborazione possono essere salvati nelle Bozze.

#### Inviati

Tutti gli MMS che sono stati inviati con successo vengono archiviati nella casella Inviati.

#### Modelli

Nella cartella Modelli sono archiviati alcuni modelli da usare per gli MMS.

#### Impostazioni SMS

Tramite le Impostazioni possono essere modificate alcune proprietà degli MMS, quali Invia, Ricevi o Modifica, può essere regolata la modalità di Visualizzazione, il Profilo Server, e può essere visualizzato lo Stato della Memoria.

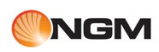

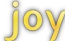

#### <span id="page-16-0"></span>*9.3 Email*

Selezionare "Impostazioni Account" per accedere alla schermata delle impostazioni: qui è possibile creare un nuovo account tramite Opzioni/Crea; inserire il nome, quindi selezionare "Fatto" per salvare il nome dell'account, e infine passare alla schermata delle impostazioni per impostare l'account.

Selezionare "Seleziona Account" per accede all'elenco degli account e selezionarne uno; in questo modo l'account sarà attivato.

Selezionare "Nuova Email" per accedere alla schermata di composizione Email e inserire il contenuto. Una volta terminato, scegliere Opzioni/Invia per inviare l'Email via SIM card1 o via SIMcard2.

Tramite Email/Impostazioni Account, è possibile selezionare un account, e accedere alle seguenti funzioni scegliendo "Opzioni":

Modifica: è possibile modificare da qui Informazioni Utente, Connessione, Preferenza Msg, Firma e Informazioni Account.

Rinomina: da qui è possibile rinominare l'account.

Elimina: per eliminare l'account selezionato.

Crea: per creare un nuovo account.

#### *9.4 Messaggi di segreteria*

<span id="page-16-2"></span><span id="page-16-1"></span>La segreteria telefonica, quando attivata, permette di registrare e salvare in memoria le chiamate alle quali non si risponde. Questo menu permette di ascoltare tutti i messaggi registrati e organizzarli in cartelle. Per l'attivazione e la scelta delle impostazioni accedere al menu Strumenti e selezionare Segreteria telefonica.

### **10. Multimedia**

#### *10.1 Lettore multimediale*

<span id="page-16-3"></span>Questa funzione permette di riprodurre musica e video clips archiviati nel telefono o nella memory card (nei formati consentiti).

Nella schermata del lettore, è possibile regolare il volume con la pressione del tasto di navigazione Su/Giù. Premendo il tasto OK si avvia (o si mette in pausa) la riproduzione del brano; con il tasto di navigazione Sinistra/Destra si seleziona il brano precedente/successivo dall'elenco.

Tramite le "Opzioni" sono disponibili le seguenti funzioni:

La mia Musica: per accedere all'elenco dei brani musicali; è possibile selezionare Tutti i tipi di musica, Artista, Album o una Playlist.

I miei Video: per accedere all'elenco dei video.

Aggiungi alla Playlist: per aggiungere il brano alla playlist selezionata.

Impostazioni: per accedere alla schermata delle impostazioni, dove è possibile intervenire su Modalità di riproduzione, Riproduzione in sottofondo ed Effetti sonori (Normale, Bassi, Dance, Classica, Rock o Pop).

#### <span id="page-16-4"></span>*10.2 Radio*

Questa funzione permette di ascoltare programmi radio in FM.

Dalla schermata radio, è possibile regolare il volume con la pressione del tasto di navigazione Su/Giù. Scegliendo "Opzioni" e quindi "Ricerca" si avvia una ricerca automatica delle stazioni disponibili; le stazioni radio rilevate possono essere salvate nell'Elenco canali. È anche possibile effettuare una ricerca manuale delle stazioni, inserendo la frequenza delle medesime tramite l'opzione "Input manuale": l'utente può quindi ricercare automaticamente la stazione radio successiva e quella precedente agendo sui tasti di navigazione Sinistra/Destra. Tramite Opzioni /Altoparlante/Auricolare è possibile commutare tra Auricolare e Altoparlante; da Opzioni /Riproduzione in sottofondo è possibile attivare/disattivare questa modalità di riproduzione. Tramite Opzioni /Salva impostazioni, è possibile salvare la stazione che si sta ascoltando correntemente. L'elenco delle stazioni salvate è disponibile da Opzioni /Elenco canali. Premere il tasto OK o il tasto Indietro per uscire dalla Radio.

<span id="page-17-0"></span>Nota: è necessario inserire l'auricolare quando si usa la Radio, poiché l'auricolare stesso funge da antenna.

### **11. Documenti**

Questa funzione consente l'accesso ai files salvati nel telefono e nella memory card. Nel telefono sono preimpostate alcune cartelle: Foto, Video, Suoni, Messaggi Vocali, Audio, Immagini, Ricevuti. L'utente può implementare funzioni differenti selezionando differenti tipi di cartelle tramite il menu Opzioni.

Tramite "Opzioni", sono accessibili funzioni di intervento sui files quali Seleziona, Seleziona tutti, Invia, Dettagli, Rinomina, Copia, Copia tutti, Sposta, Elimina, Elimina tutti e Disponi per.

Seleziona: per selezionare il file corrente.

Seleziona tutti: per selezionare tutti i files.

Invia: per inviare il file via MMS, Email o Bluetooth (il submenu varia in base al tipo di file).

Dettagli: per visualizzare le informazioni del file selezionato.

Rinomina: per rinominare il file selezionato.

Copia: per copiare il file selezionato.

Copia tutti: per copiare tutti i files.

Sposta: per spostare il file selezionato.

Elimina: per eliminare il file selezionato.

Elimina tutti: per eliminare tutti i files.

Disponi per: per disporre i files Per Nome oppure Per Data.

<span id="page-17-1"></span>Nell' interfaccia di visualizzazione foto a schermo pieno, è possibile usare il tasto 4 per ingrandire la foto e il tasto 6 per ridurla. Premere il tasto OK per ruotare la foto.

### **12. Fotocamera**

La fotocamera incorporate nel telefono permette di scattare foto e registrare video.

Premere il tasto OK per scattare o inizia una registrazione video. Premere il tasto di navigazione

Sinistra/Destra per regolare la luminosità; premere il tasto di navigazione Su/Giù per regolare lo zoom.

Tramite "Opzioni" sono inoltre disponibili le seguenti funzioni:

Modalità di cattura: è possibile scegliere tra Singola, Continua o Video.

Ambientazione: è possibile da qui impostare i valori di Esposizione.

Dimensione: è possibile scegliere tra 240x320, 480 x640, 768 x1024 o 960 x1280.

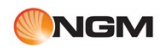

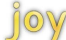

Qualità: è possibile scegliere tra Eccellente, Buona o Normale.

Bilanciamento del bianco: è possibile scegliere tra Automatico, Luce del giorno, Lampada alogena,

Lampada fluorescente o Nuvoloso.

Effetti: è possibile scegliere tra Spento, Seppia o Bianco e nero.

Autoscatto: è possibile scegliere tra Spento, 10 secondi, 5 secondi o 2 secondi.

Modalità notturna: è possibile scegliere tra Normale o Notturno.

Rumore otturatore: è possibile scegliere tra Attivo o Disattivo.

Selezione fotocamera: è possibile scegliere tra Anteriore o Posteriore.

Galleria fotografica: da qui è possibile visualizzare il contenuto della cartella con le immagini scattate.

Impostazioni: è possibile scegliere il Salvataggio automatico o ottenere la conferma di salvataggio dopo ogni scatto.

Dopo aver scattato una foto, è possibile selezionare Invia, Imposta come sfondo o Elimina dal menu Opzioni.

Nella modalità videocamera, tramite "Opzioni" sono disponibili le seguenti funzioni:

Modalità di cattura: è possibile scegliere tra Singola, Continua o Video.

Impostazioni registrazione: è possibile impostare l'esposizione.

Galleria video: da qui è possibile visualizzare il contenuto della cartella con i video girati.

Tempo/Dimensione registrazione: è possibile impostare la dimensione limite (scegliendo tra Nessun

Limite, 95 k, 195 k o 295 k) o il tempo limite (scegliendo tra Nessun Limite, 15 secondi, 30 secondi o 60 secondi) per ciascuna registrazione.

Microfono: è possibile scegliere tra Attivo o Disattivo.

Qualità Video: è possibile scegliere tra Eccellente, Buona o Normale.

Selezione videocamera: è possibile scegliere tra Anteriore o Posteriore.

Timer Video: è possibile scegliere tra Spento, 10 secondi, 5 secondi o 2 secondi.

Impostazioni: è possibile scegliere il Salvataggio automatico o ottenere la conferma di salvataggio dopo ogni ripresa; inoltre è possibile selezionare il tipo di codifica video (H263 o Mpeg4).

<span id="page-18-0"></span>Durante una registrazione video, premere il tasto Menu per mettere in pausa/riprendere il video, e premere il tasto Indietro per terminare; il file sarà salvato automaticamente. Quindi, selezionare Riproduci, Invia o Elimina dal menu Opzioni.

### **13. Strumenti**

#### *13.1 Bluetooth*

<span id="page-18-1"></span>Usando la funzione Bluetooth, il telefono può connettersi in modalità wireless ad altri dispositivi Bluetooth, e può scambiare dati o effettuare chiamate in vivavoce. Sono disponibili le funzioni:

Accendi/Spegni: per attivare la funzione.

Ricerca Dispositivi Audio: per ricercare i dispositivi audio disponibili.

Ricerca Dispositivi: per ricercare tutti i dispositivi Bluetooth disponibili. L'utente può inserire il codice per associare il telefono agli altri dispositivi.

I miei Dispositivi: mostra i dispositivi Bluetooth connessi. Sono disponibili dal menu Opzioni le seguenti funzioni:

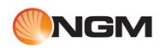

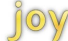

Disconnetti: per disconnettere il dispositivo.

Imposta come dispositivo auricolare predefinito: questa funzione è limitata esclusivamente all'auricolare Bluetooth.

Rinomina: per rinominare il dispositivo.

Elimina: per eliminare il dispositivo selezionato dall'elenco.

Elimina tutto: per eliminare tutti i dispositivi dall'elenco.

Elenco Servizi: mostra l'elenco Servizi del dispositivo selezionato.

Dispositivi Attivati: mostra i dispositivi connessi; selezionare "Disconnetti" per disconnettere un dispositivo.

Impostazioni:

Visibilità: selezionare Acceso o Spento per mostrare/nascondere il Bluetooth.

Modifica Nome dispositivo: accedere allo schermo di modifica per impostare il nome Bluetooth del proprio telefono.

Autenticazione: selezionare Acceso o Spento per impostare l'autenticazione.

Percorso Audio: selezionare Conserva nel telefono oppure Trasferisci ad auricolare Bluetooth.

Posizione di memorizzazione: selezionare Telefono oppure Memory Card.

Impostazioni FTP: selezionare le Cartelle Condivise e i Diritti di Accesso.

Dettagli del mio telefono: mostra tutte le informazioni Bluetooth relative al telefono.

#### *13.2 Allarme*

<span id="page-19-0"></span>Imposta allarme: è possibile selezionare un orario per uno o più allarmi; premendo il tasto Menu si accede ad una schermata da dove è possibile intervenire su: Accendi/Spegni allarme, Imposta ora, Imposta Ripetizioni, Imposta Snooze (Minuti) e Tipo di Suoneria. Dopo aver terminato, premere il tasto Indietro per salvare le impostazioni dell'allarme.

#### *13.3 Calcolatrice*

<span id="page-19-1"></span>Nell'interfaccia della calcolatrice, premere i tasti numerici del telefono per inserire le cifre; premere il tasto di navigazione Destro per eseguire una moltiplicazione; premere il tasto di navigazione Sinistro per eseguire una divisione; premere il tasto di navigazione Su per eseguire un'addizione; premere il tasto di navigazione Giù per eseguire una sottrazione; premere il tasto OK per ottenere il risultato. Premere il tasto Cancella per eliminare il numero dinanzi al cursore.

#### *13.4 Registratore vocale*

<span id="page-19-2"></span>Nell'interfaccia del registratore vocale, premere il tasto OK per avviare una registrazione, e premere il medesimo tasto per mettere in pausa; premere il tasto Menu per interrompere la registrazione; il file audio registrato verrà salvato automaticamente. Per ascoltare il file registrato usare Opzioni / Apri, per inviarlo usare Opzioni / Invia. È inoltre possibile rinominare o eliminare i files audio, o impostarne la posizione di archiviazione preferita.

#### *13.5 Cronometro*

<span id="page-19-3"></span>Questa funzione consente di effettuare una misurazione del tempo. Il cronometro del telefono ha una precisione di 1/100 di secondo. Nell'interfaccia del cronometro, selezionare Avvia per iniziare la misurazione, premere il tasto Menu per registrare il tempo rilevato e premere il tasto OK per interrompere la rilevazione. È possibile registrare fino a 4 tempi contemporaneamente.

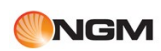

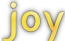

#### *13.6 Convertitore di Unità*

<span id="page-20-0"></span>Il convertitore di unità può aiutare nella conversione dei pesi o delle lunghezze. Nell'interfaccia relativa è possibile selezionare il tipo di unità desiderata; quindi, nella schermata successiva è possibile selezionare l'unità da convertire usando il tasto di navigazione Sinistra/Destra ed inserendo il valore. Premere il tasto Menu o il tasto centrale: il risultato della conversione verrà mostrato automaticamente.

#### <span id="page-20-1"></span>*13.7 Orologio mondiale*

Questa funzione consente di visualizzare i fusi orari nelle varie parti del mondo.

Nell'interfaccia relativa, premere il tasto Menu per accedere alla schermata di modifica: l'ora locale è indicata da un punto verde, l'ora della località straniera è indicata da un punto rosso. Premere il tasto di navigazione Sinistra/Destra per commutare tra i vari fusi orari, e premere il tasto Menu per attivare/disattivare l'ora legale. Premere il tasto OK per salvare le impostazioni.

#### <span id="page-20-2"></span>*13.8 STK (Sim Tool Kit)*

Questa funzione dipende dall'operatore e dalla sim.

#### <span id="page-20-3"></span>*13.9 Accensione automatica*

Questa funzione consente di impostare un'orario di accensione automatica.

Nell'interfaccia relativa, è possibile impostare l'Orario desiderato e stabilire lo Status (cioè, se permettere o impedire l'accensione automatica).

Nota: quando si sale a bordo di un aereo o si accede ad un qualsiasi altro ambiente dove è proibito l'uso dei telefoni cellulari, assicurarsi di impedire l'accensione automatica.

#### <span id="page-20-4"></span>*13.10 Spegnimento automatico*

Questa funzione consente di impostare un'orario di spegnimento automatico.

Nell'interfaccia relativa, è possibile impostare l'Orario desiderato e stabilire lo Status (cioè, se permettere o impedire lo spegnimento automatico).

#### *13.11 Modem*

<span id="page-20-5"></span>Quando il telefono è connesso al cavo dati, se l'utente seleziona "BG" (background), il submenu Modem farà la sua comparsa nel menu Strumenti; da qui è possibile scegliere se il modem deve essere attivo in primo piano. Quando il modem cessa di essere attivo in background, il submenu Modem scompare dal menu Strumenti.

#### *13.12 Segreteria telefonica*

Su questo modello è disponibile la segreteria telefonica direttamente sul telefono. Infatti, i messaggi lasciati in segreteria, vengono memorizzati derettamente sulla memoria del telefono e possono essere ascoltati ogni qualvolta l'utente lo desideri.

Dalle opzioni è possibile impostare il tempo di attesa prima di azionare la segreteria.

<span id="page-21-0"></span>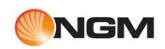

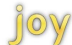

### **14. Svago**

<span id="page-21-1"></span>Java - usando questa funzione, è possibile selezionare i programmi Java installati.

# **15. Profili**

I profili disponibili sono: Generico, Conferenza, All'aperto, Al chiuso, Al volante, Silenzioso e Volo. Tramite Opzioni/Personalizza è possibile intervenire su: Impostazioni Tono, Volume, Tipo di avviso, Tono tastiera, Avvertimenti e Risposta con qualsiasi tasto. Per attivare un profilo, premere il tasto OK. I profili sono liberamente modificabili dall'utente, con l' eccezione del modo Silenzioso e del modo Volo.

### <span id="page-21-2"></span>**16. Impostazioni**

#### <span id="page-21-3"></span>*16.1 Impostazioni del telefono*

- Lingua: per impostare la lingua in cui vengono mostrati i menu, le opzioni, etc..

- Date & Ora: per impostare fuso orario, data e ora correnti e formato di visualizzazione.

- Modalità:

SIM principale: per impostare la SIM1 la SIM2 come SIM principale (i messaggi verranno inviati per priorità con la SIM principale).

Doppia SIM: per impostare come attive entrambe le SIM, solo la SIM1 oppure solo la SIM2.

- Sicurezza: per impostare il blocco delle SIM ( 1 o 2), il blocco telefono, il blocco automatico della tastiera, la modifica della Password (quella predefinita è "1122"), il firewall delle chiamate in arrivo, il firewall dei messaggi, il firewall per la privacy (cfr. Cap. 17).

- Ripristina impostazioni originali: per eliminare tutte le modifiche apportate e ripristinare le impostazioni di fabbrica del telefono.

#### *16.2 Impostazioni del display*

<span id="page-21-4"></span>- Sfondo: le immagini salvate nella Galleria possono essere utilizzate come sfondi nella schermata di standby.

- Screen Saver: può essere Attivato o Spento; i files di immagini possono essere utilizzate come sfondi.

- Messaggio iniziale: è il testo mostrato all'accensione del telefono; può essere Attivato o Spento.

- Retroilluminazione: è possibile regolare la luminosità e il tempo di attivazione.

#### <span id="page-21-5"></span>*16.3 Impostazioni di chiamata*

Le impostazioni di chiamata possono essere definite separatamente per la SIM1 e per la SIM2.

-Chiamata in attesa: durante una chiamata, questa funzione di servizio vi avvisa se un altra persona vi sta chiamando. Può essere Attivata o Disattivata, e possono essere richieste informazioni sullo Status.

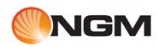

-Chiamata deviata: questa funzione di servizio può trasferire le chiamate vocali o le videochiamate ad un numero telefonico designato dall'utente. In alternative la chiamata può essere trasferita ad una casella vocale. Le opzioni per le chiamate deviate includono:

Deviazione di tutte le chiamate vocali / videochiamate: saranno trasferite tutte le chiamate.

Deviazione quando non raggiungibile: le chiamate saranno trasferite se vi trovate in un'area priva di copertura o se il telefono è spento.

Deviazione in caso di mancata risposta: le chiamate saranno trasferite se non vi è risposta.

Deviazione quando occupato: le chiamate saranno trasferite se vi trovate già impegnati in un'altra conversazione.

Elimina tutte le deviazioni: per interrompere il trasferimento di chiamata.

-Chiamata bloccata: questa funzione di servizio vi consente di applicare restrizioni alle chiamate.

Le opzioni per le chiamate bloccate includono:

Chiamate in uscita: impedisce di effettuare chiamate (tutte, solo le internazionali, solo le internazionali escluso verso il paese d'origine).

Chiamate in arrivo: impedisce di accettare chiamate (tutte, oppure solo quando in roaming).

Cancella tutto: per eliminare tutte le restrizioni alle chiamate.

Modifica password di blocco: per modificare la password.

-Chiamata IP: è possibile impostare fino a tre numeri per la chiamata IP.

-Riselezione automatica: la funzione può essere Attivata o Disattivata. Se attivata, quando il destinatario della chiamata è occupato o non risponde, il telefono ricomporrà automaticamente il numero.

#### <span id="page-22-0"></span>*16.4 Impostazioni di rete*

Le impostazioni di chiamata possono essere definite separatamente per la SIM1 e per la SIM2:

Seleziona Servizio (solo SIM1): è possibile impostare GSM, WCDMA o Automatico

Seleziona Rete: è possibile selezionare la modalità Manuale oppure quella Automatica; nel primo caso l'utente dovrà selezionare manualmente la rete, nel second, la rete sarà selezionata in modo automatico.

<span id="page-22-1"></span>Reti Preferite: l'elenco delle reti preferite è archiviato nella (U) SIM card, e in base a esso viene deciso l'ordine in base al quale il telefono cercherà di registrarsi con una rete (se in modalità automatica). Le reti ai primi posti dell'elenco hanno la massima priorità. L'utente può liberamente eliminare una rete dall'elenco e anche aggiungere nuove reti disponibili (tramite Inserisci).

### **17. Impostazioni di sicurezza NGM**

Le impostazioni di sicurezza includono un certo numero di opzioni per migliorare la protezione dei dati personali e la privacy dell'utente finale.

Queste speciali caratteristiche offrono la possibilità di bloccare numeri telefonici specifici o contatti che cercano di mettersi in comunicazione, facendo apparire il telefono come spento o irraggiungibile, o il proprio numero come inesistente. Consentono di deviare gli SMS indesiderati in una cartella specifica. Digitando sulla tastiera "\*0000#" (password predefinita), l'utente può accedere all'area privé (visibile soltanto per l'utente che l'ha impostata).

#### <span id="page-22-2"></span>*Impostazione firewall chiamate in arrivo*

L'utente può impostare una Black List, una White List o disattivare il firewall. Quando la "Black list" è attivata, le chiamate provenienti da tutti i numeri inclusi in questo elenco saranno bloccate; quando la "White list" è attivata, le chiamate provenienti da tutti i numeri non inclusi in questo elenco saranno bloccate; quando è impostato "Firewall chiuso", tutte le chiamate saranno ricevute normalmente. La "Black list" e la "White list" possono supportare 40 contatti rispettivamente.

#### <span id="page-23-0"></span>*Impostazione firewall SMS*

L'utente può impostare una Black List, una White List o disattivare il firewall. . Quando la "Black list" è attivata, gli SMS provenienti da tutti i numeri inclusi in questo elenco saranno inviati nella cartella Indesiderati; quando la "White list" è attivata, gli SMS provenienti da tutti i numeri non inclusi in questo elenco saranno inviati nella cartella Indesiderati; quando è impostato "Firewall chiuso", tutti gli SMS saranno ricevuti normalmente. La cartella Indesiderati supporta 20 SMS. Quando la cartella è piena, gli SMS più vecchi saranno eliminati per creare spazio per i nuovi messaggi.

## <span id="page-23-1"></span>**18. PC Suite guida all'installazione**

#### *18.1 PRIMA DI INIZIARE*

<span id="page-23-2"></span>Questa guida è mirata ad aiuare l'utente durante l'installazione del PC Suite per il dispositivo cellulare 3G Dual-SIM Dual-Standby NGM Joy.

#### <span id="page-23-3"></span>*18.2 SISTEMI OPERATIVI SUPPORTATI*

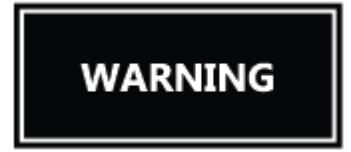

Utilizzando un sistema operativo diverso da quelli elencati non è garantita la compatibilità con il software.

I seguenti sistemi operativi sono supportati:

Windows XP Windows Vista

Windows 7

#### <span id="page-23-4"></span>*18.3 INSTALLAZIONE DEI DRIVER E DEL SOFTWARE*

Connettere il Joy acceso al PC tramite il cavo USB in dotazione.

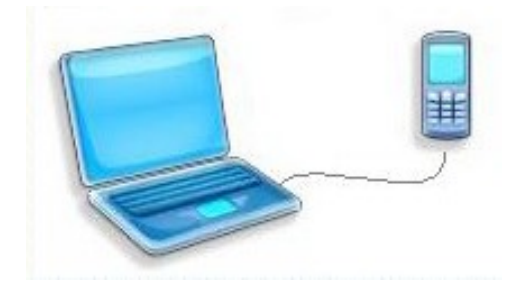

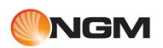

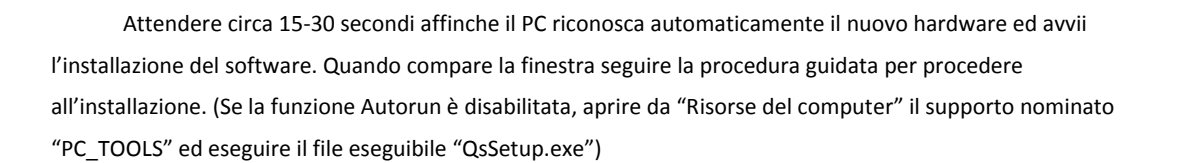

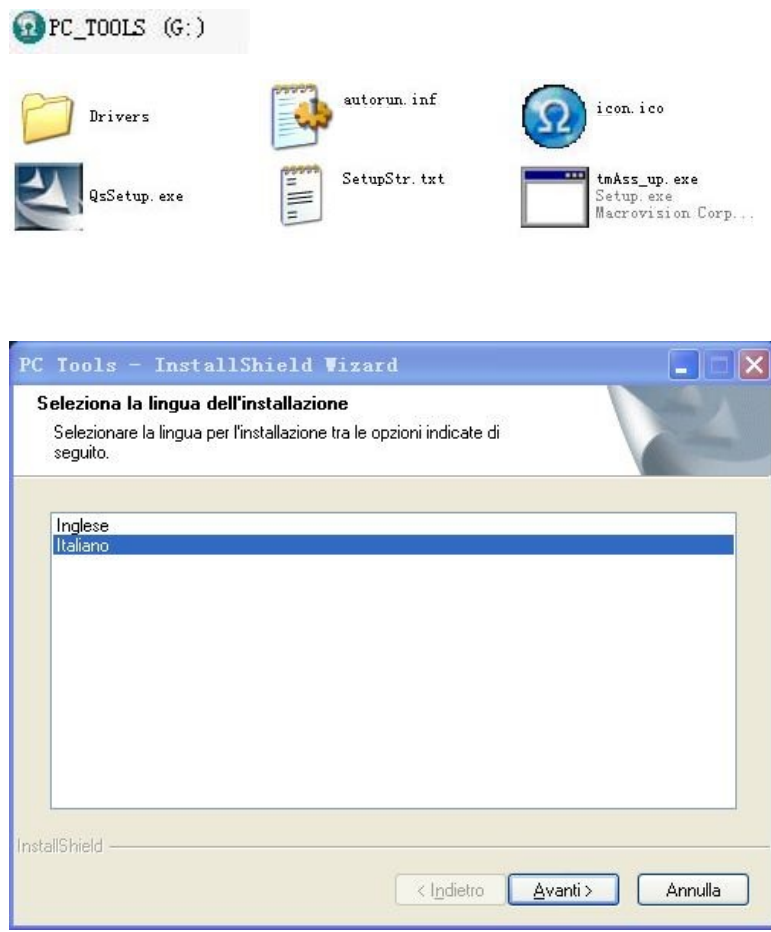

Questa procedura guidata darà la possibilità di scegliere la lingua per l'installazione.

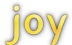

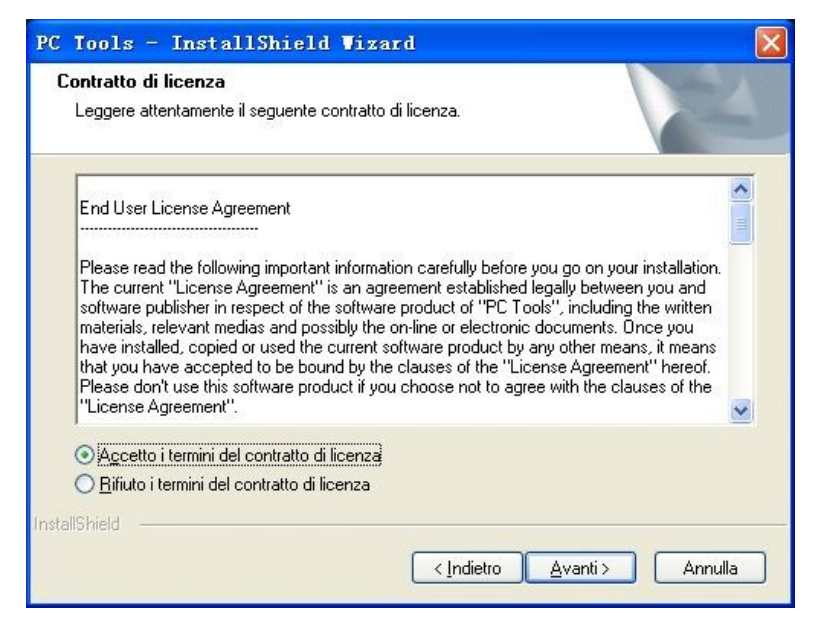

Accettare I termini del contratto di licenza.

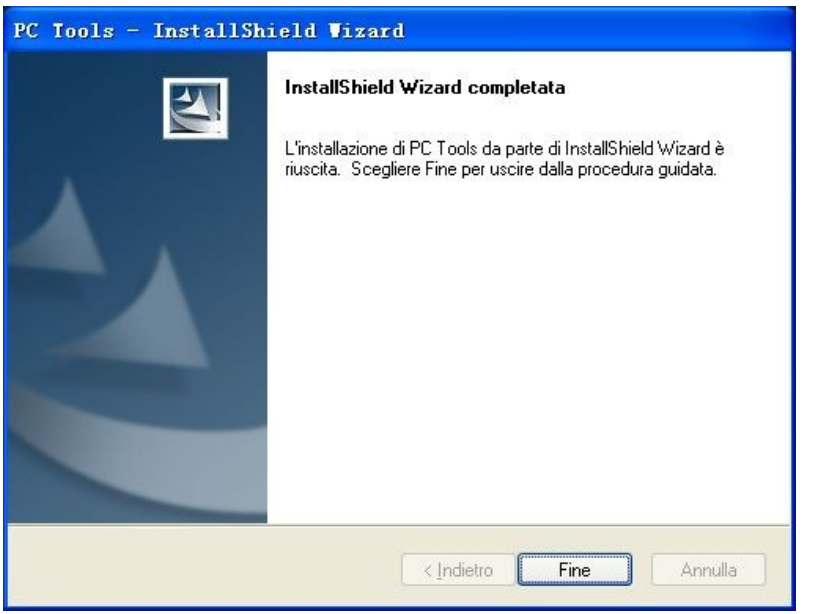

Seguire la procedura passo passo fino alla conferma d'istallazione dei driver e del PC Suite.

Dopo il completamento dell'installazione, il programma PC Suite si avvierà in automatico. Tramite questo software sarà possible sincronizzare i contatti e gli SMS con il telefono, o navigare su internet. Per maggiori informazioni fare riferimento alla guida in linea del PC Suite.

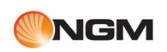

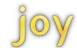

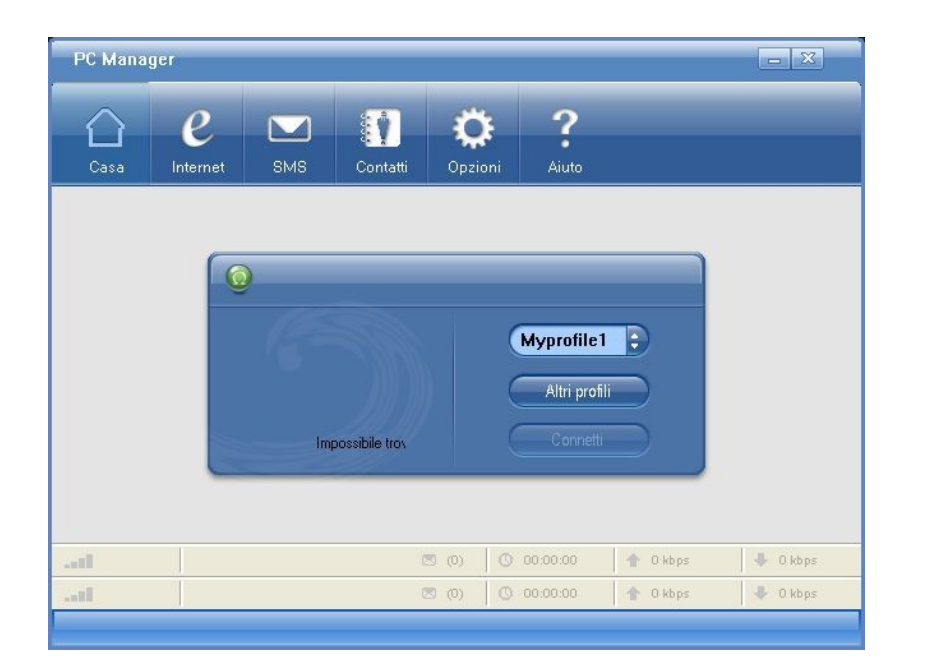

<span id="page-27-0"></span>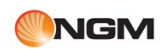

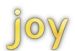

# **Icone e simboli della barra di stato**

<span id="page-27-1"></span>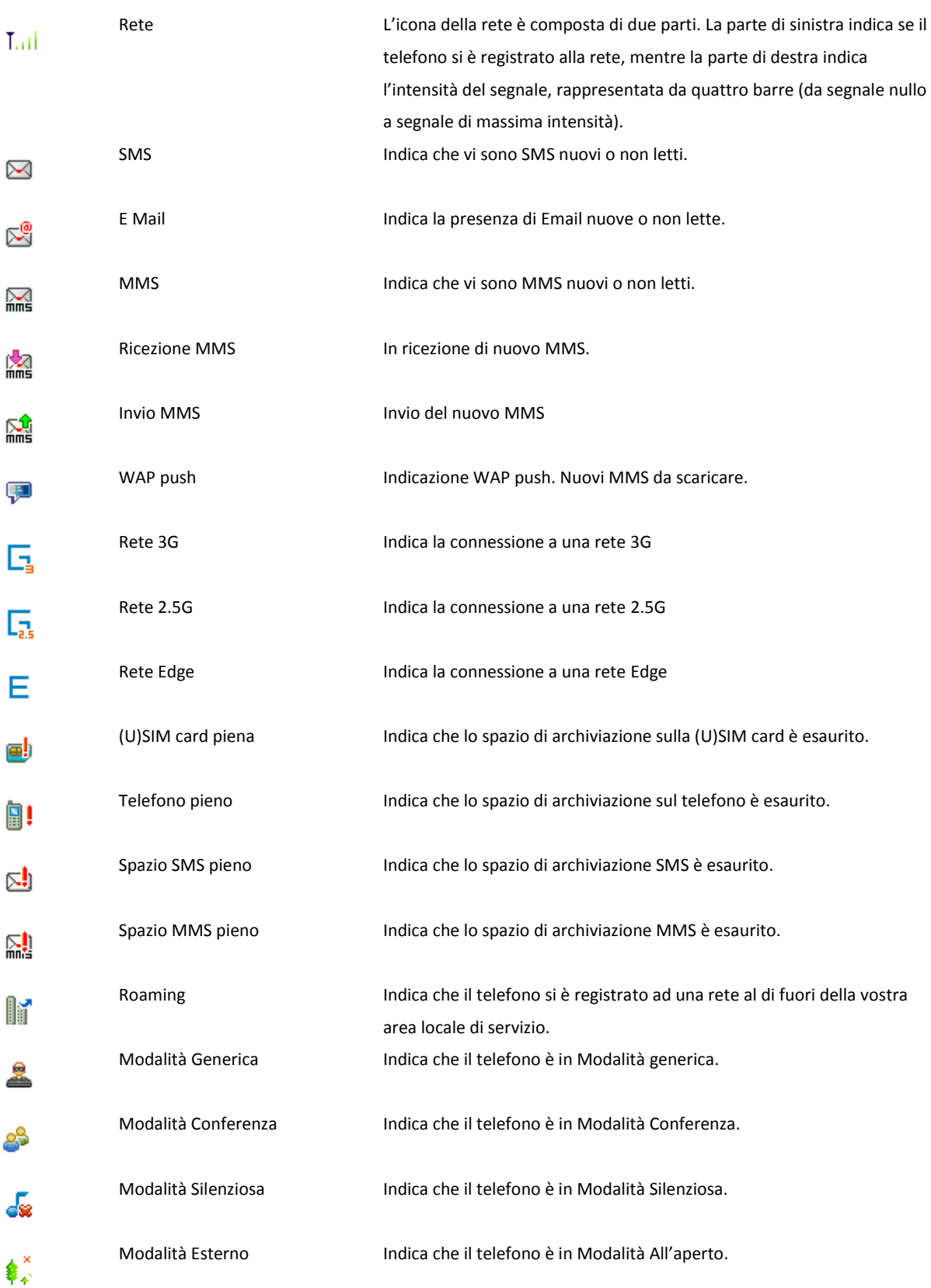

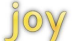

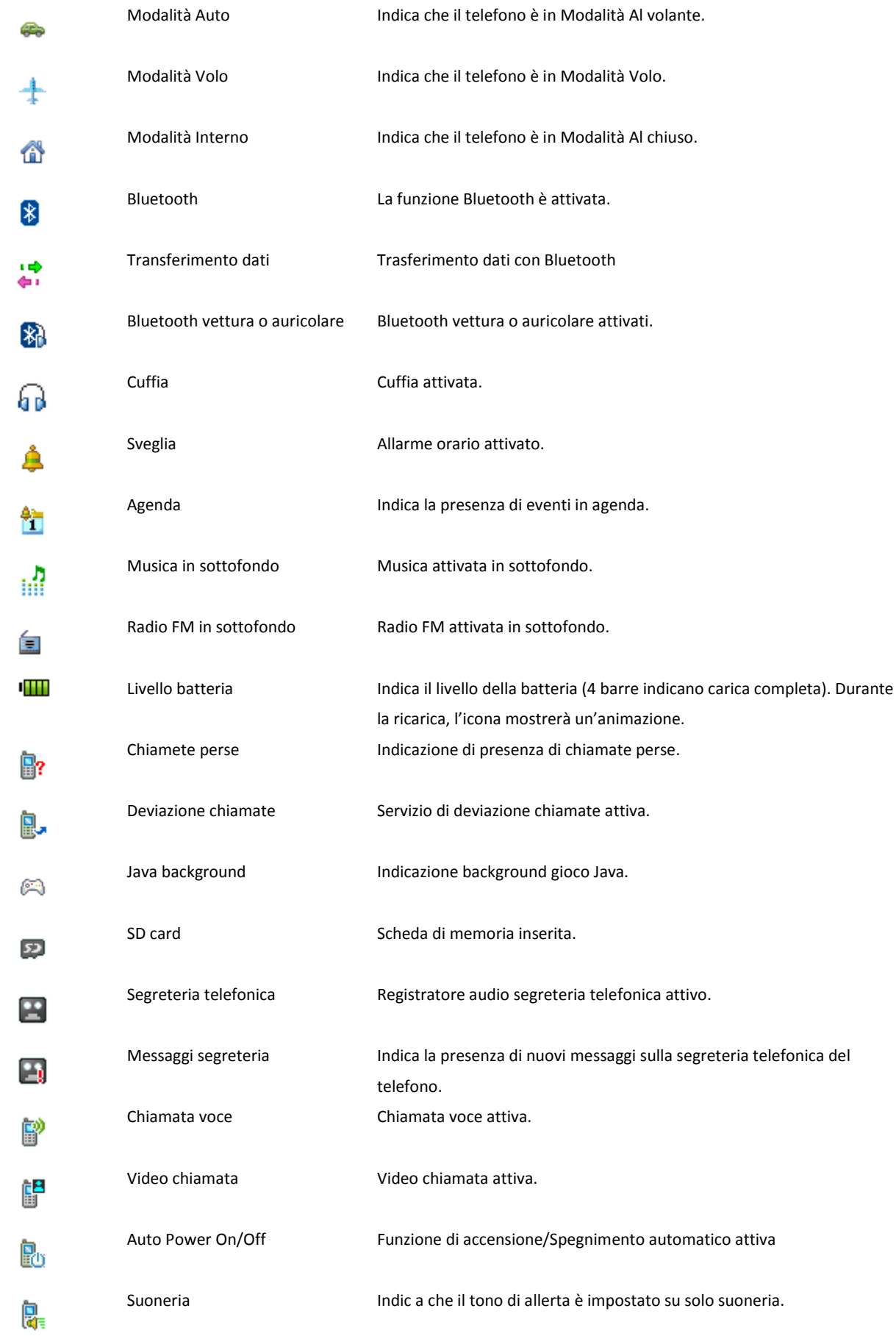

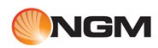

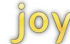

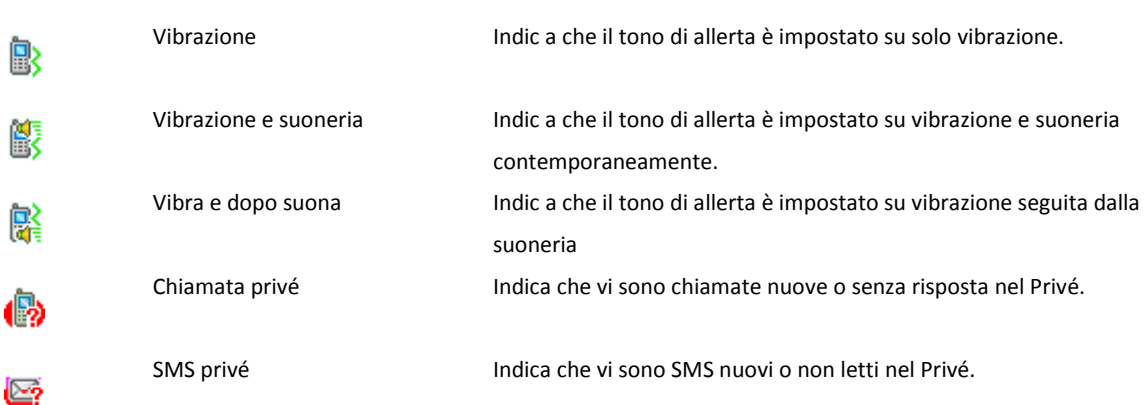

### **Avvertenze**

Siete pregati di leggere attentamente queste avvertenze e precauzioni prima di usare il cellulare in modo da garantirne un corretto impiego.

Avvio sicuro

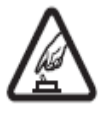

Non accendere il telefono cellulare in luoghi che ne vietano espressamente l'impiego, o comunque in qualsiasi circostanza in cui possa causare interferenze o situazioni di pericolo. Impiego in automobile

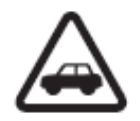

Rispettate rigorosamente le leggi e i regolamenti locali sull'uso del telefono cellulare a bordo di autovetture. Se utilizzate il telefono durante la guida, osservate sempre le seguenti regole: guidate con cautela e prestate attenzione alle condizioni stradali; usate sempre la modalità vivavoce per rispondere a una chiamata o per effettuarne una; se le condizioni di guida non sono soddisfacenti, arrestate il veicolo prima di utilizzare il telefono.

Interferenza

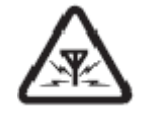

Le comunicazioni cellulari possono essere soggette a interferenze radio, e come conseguenza le prestazioni possono decadere.

Ospedali.

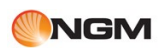

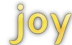

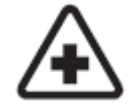

I telefoni cellulari devono essere sempre spenti all'interno degli ospedali e in prossimità di apparecchiature mediche.

Aeromobili

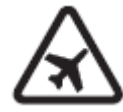

I telefoni cellulari devono essere sempre spenti a bordo degli aerei. Questo telefono dispone di una Modalità volo: ricordate di impostare tale modalità quando salite a bordo di un aereo per evitare interferenze. Il telefono dispone di una funzione di autoaccensione programmata; verificate le impostazioni del telefono per evitare accensioni automatiche durante il volo.

Distributori di carburante

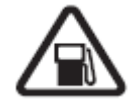

I telefoni cellulari devono essere sempre spenti all'interno dei distributori di carburante. Rispettate rigorosamente le leggi, i regolamenti locali e le segnalazioni correlate in prossimità di depositi di combustibili, sostanze chimiche o materiali infiammabili.

Depositi di esplosivi

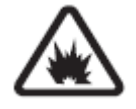

I telefoni cellulari devono essere sempre spenti in prossimità di depositi di esplosivi.

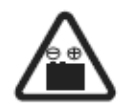

Usate esclusivamente batterie e caricabatterie forniti da NGM. Non toccate i terminali della batteria. Usate e conservate la batteria a una temperatura prossima ai 20° C. Le prestazioni della batteria possono decadere alle basse temperature, particolarmente al di sotto di 0° C. In queste condizioni il telefono potrebbe smettere temporaneamente di funzionare.

Uso Ragionevole

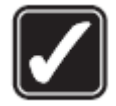

Dopo l'accensione, è consigliato non toccare l'antenna. Conservare il telefono cellulare, le batterie e il caricabatterie fuori dalla portata dei bambini.

Servizio di assistenza tecnica

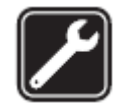

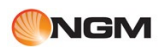

La riparazione di questo telefono è riservata a personale tecnico qualificato.

Non aprire o modificare il telefono.

Non aprire o modificare la batteria.

Non aprire o modificare il caricabatterie.

Accessori e batterie

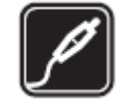

Per evitare danni al telefono, l'utente deve utilizzare esclusivamente batterie, caricabatterie e altri accessory espressamente specificati da NGM.

Impermeabilità

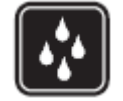

Il telefono non dispone di proprietà impermeabili. Si consiglia di conservarlo sempre in luoghi asciutti.

Back up

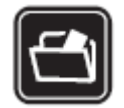

Ricordate di effettuare sempre una copia di back-up (o almeno di mantenere una registrazione scritta) per tutte le informazioni importanti conservate nel telefono.

Chiamata di Emergenza

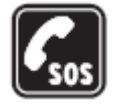

Inserire i numeri di emergenza locali, e selezionare Chiama per effettuare una Chiamata di Emergenza.

<span id="page-32-0"></span>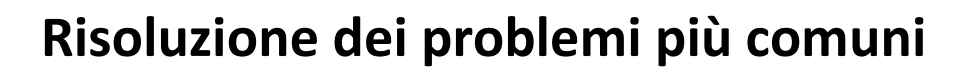

joy

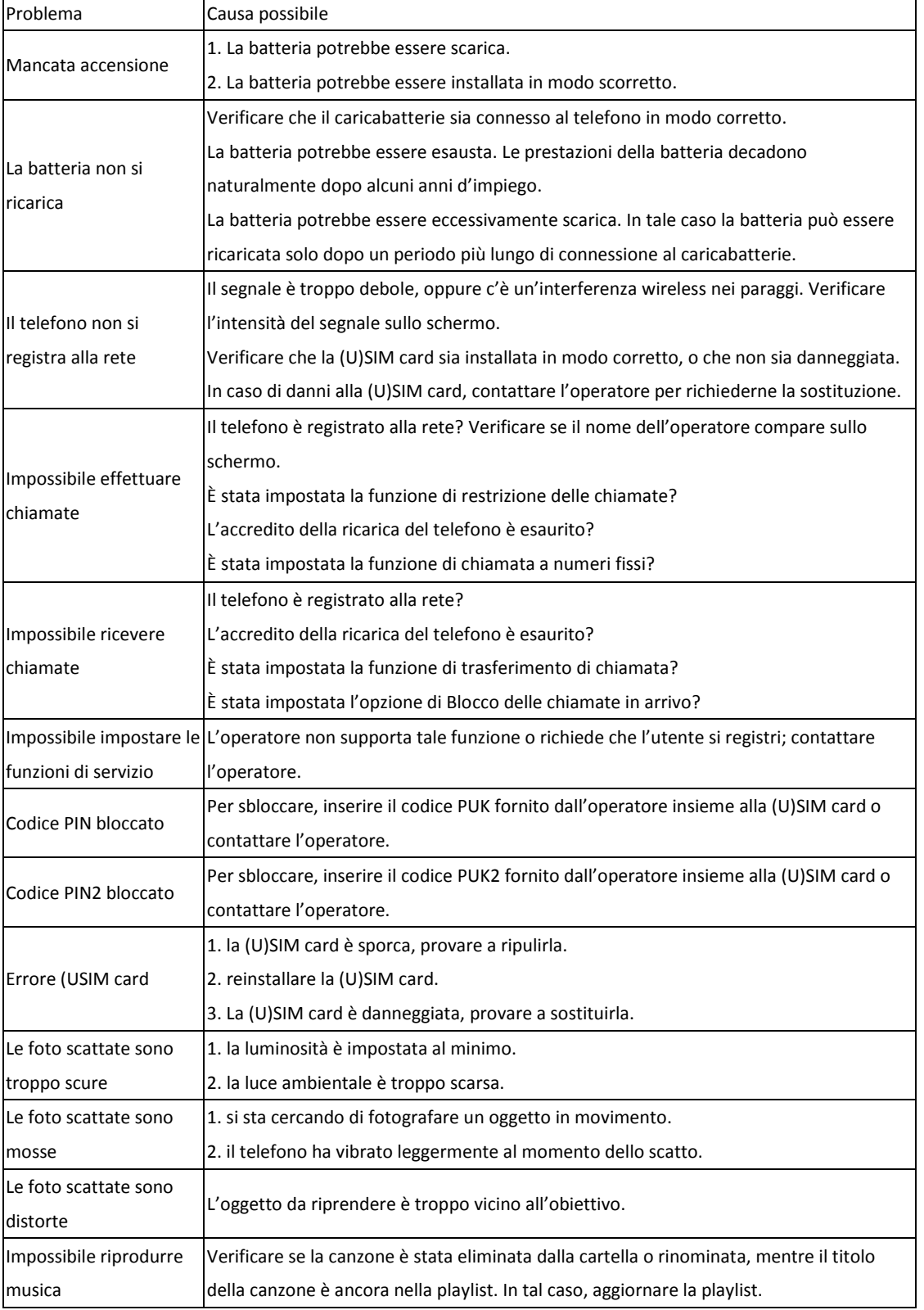

<span id="page-33-0"></span>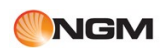

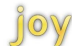

# **Marchi depositati**

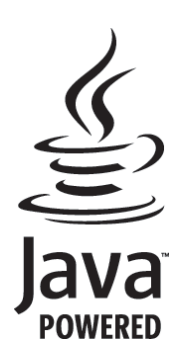

Java è un marchio di Sun Microsystems, Inc.

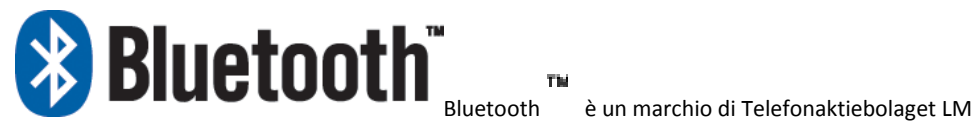

Ericsson in Svezia.

<span id="page-34-0"></span>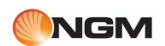

# **Dichiarazione di conformità (R&TTE)**

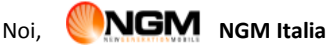

Dichiariamo sotto la nostra esclusiva responsabilità che il prodotto

Cellulare GSM/WCDMA: Joy

A cui si riferisce il presente documento, è conforme alle seguenti norme e/o ad altri documenti normativi.

Salute EN 50360, EN 62209-1

Sicurezza EN 60950-1+A11

EMC EN 301 489-1/-7/-17

RadioEN 301 511 EN 300 328

Si dichiara con il presente documento che [tutte le serie di test radio essenziali sono state eseguite e che il summenzionato prodotto è conforme a tutti i requisiti essenziali della Direttiva 1999/5/EC.

La procedura di dichiarazione di conformità a cui si fa riferimento nell'Articolo 10 e dettagliata nell'Appendice [IV] della Direttiva 1999/5/EC è stata seguita con l'apporto dei seguenti Enti notificati:

PHOENIX TESTLAB GmbH 

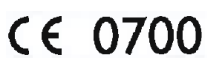

Königswinkel 10,

D-32825 Blomberg, Germany

Documentazione tecnica conservata presso **NGM Italia S.r.l.** Disponibile su richiesta. (Rappresentante nell'UE): **NGM Italia S.r.l.**

Via L. Da Vinci, 7 – Ponticelli - 56020 Santa Maria a Monte (Pi)

**Informazioni sulla certificazione SAR (Specific Absorption Rate, tasso specifico di assorbimento)**

Il dispositivo è conforme agli standard dell'Unione Europea (UE) che limitano l'esposizione delle persone alle radiofrequenze emesse da dispositivi di telecomunicazione e radio. Questi standard impediscono la vendita di dispositivi mobili che accedono a un livello di esposizione massimo (denominato anche SAR) pari a 2,0 watt per chilogrammo di tessuto corporeo.

Durante il test, il livello SAR più elevato registrato è stato pari a 1,075 watt per chilogrammo. Durante l'uso normale, il livello SAR effettivo potrebbe risultare molto inferiore, poiché il dispositivo è stato progettato per emettere solo l'energia a radiofrequenza necessaria che server per trasmettere il segnale alla stazione base più vicina. Attraverso la gestione automatica della trasmissione a livelli di potenza inferiori laddove è possibile, il dispositivo riduce l'esposizione complessiva all'energia a radiofrequenza dei soggetti. La dichiarazione di conformità presente sul taglio in questione, dimostra la conformità di questo dispositivo alla direttiva R&TTE (European Radio & Terminal Telecommunications Equipment).